## **Instructions: Requesting your Web User Name to be connected to your Collector Account**

**Note: User Name Accounts that require requests to connect their collector account may or may not be approved by OTS. Approvals or rejections of any collector activation of an account may take up to 2 business days. You will be notified from OTS on the status.** 

Step 1: Go to [www.rethinktires.ca](http://www.rethinktires.ca/)

**Step 2**: click on **Login**

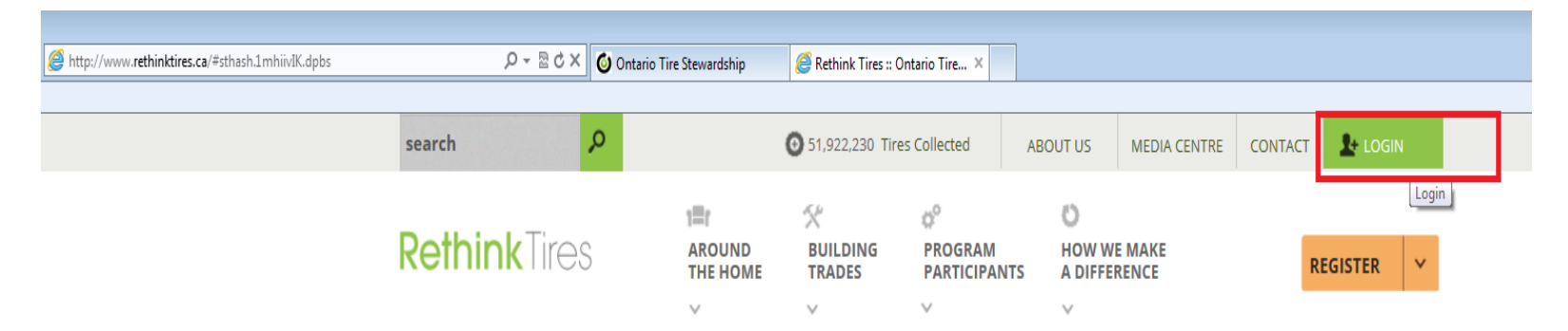

**Step 3:** Type in your **user name** and **password.** Click **Log In.**

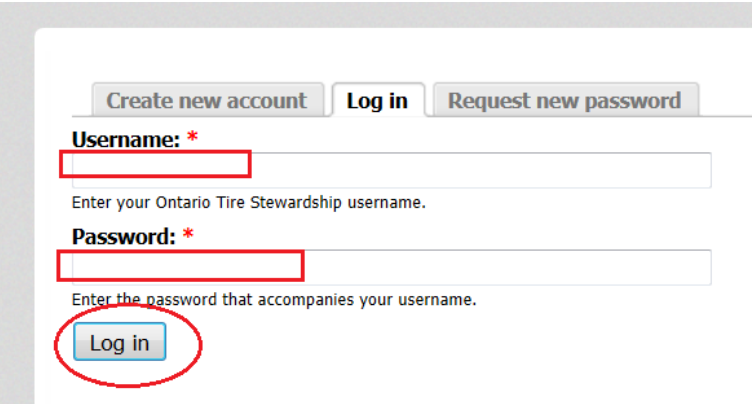

**Step 4:** Click on **Online Collector Claim Form**

## **Welcome back!**

Please use the navigation links on the right to access your account and submit claims.

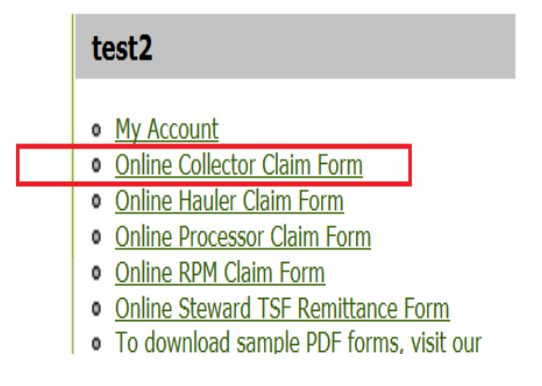

**Step 5:** Type in your 7-digit collector registration number (i.e 2123456) and click on **Proceed**.

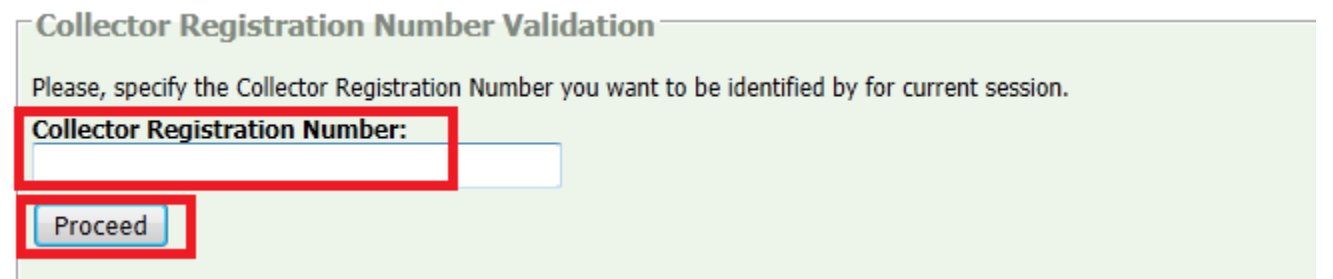

## **Step 6:**

If you **received** the following warning message *"Your online OTS Collector Account is not activated for this Web User ID"* proceed with clicking on the second link. The second link will indicate the following: *"If you are registered, you can request your online account to be activated here*". Proceed by clicking on the "**here**" link and proceed with steps 7-9.

If you **did not** receive this message, this means the Web User Name and Password are automatically connected to this specific collector registration.

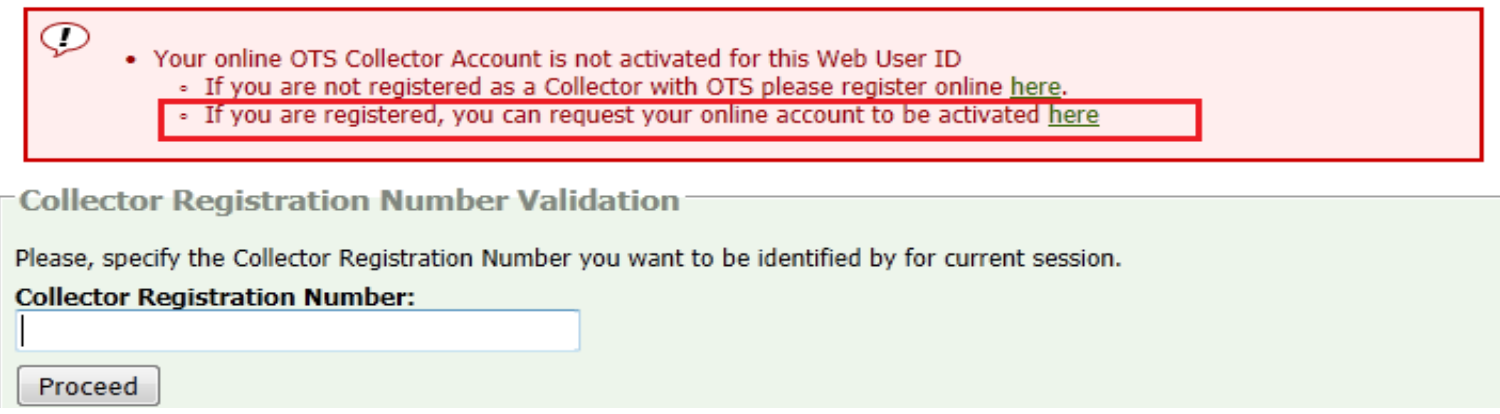

**Step 7**: Complete the following mandatory fields:

- 1. Registration Number
- 2. Registration Name (Operating Name)
- 3. Contact Name
- 4. Contact Phone Number
- 5. HST Number
- 6. Postal Code

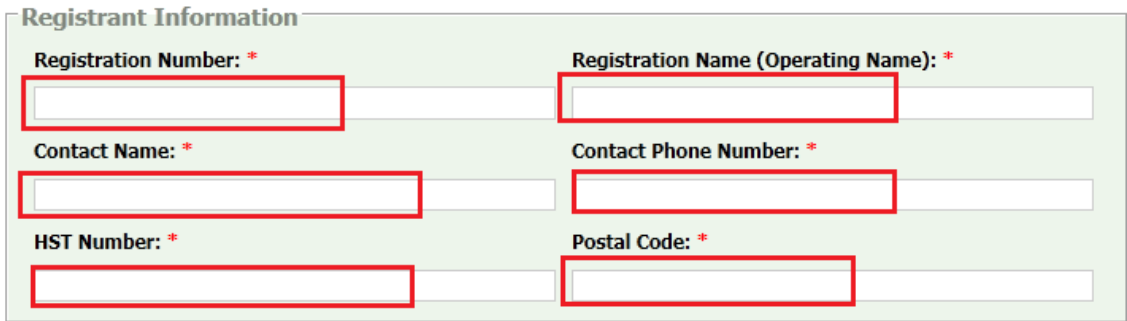

**Step 8:** Select the level of permission (read, write, or submit) you would like to have under this user name if approved. Click on **Submit** once completed**.**

## **Permission level:**

**Read** - Allows users to view information only. Users cannot enter data or submit claims.

**Write** - Allows users to enter data into a claim only.

**Submit -** Allows the user to data enter forms, and submit the claim to OTS.

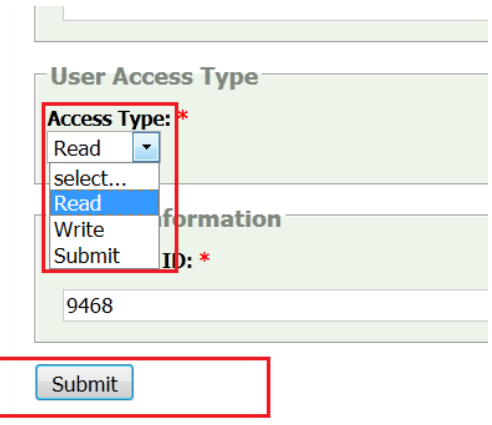

**Step 9:** You will receive a confirmation message (see image below) that OTS has received your request. **Note: User Name Accounts that require requests to connect their collector account may or may not be approved by OTS. Approvals or rejections of any collector activation of an account may take up to 2 business days. You will be notified from OTS on the status.**

Thank you, your submission has been received.